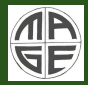

### Histogram [tools: NEST](#page-23-0) and HistoFit

Oleksandr Volynets

[Dummy data](#page-17-0)

## Histogram tools: NEST and HistoFit

## Oleksandr Volynets

Max-Planck-Institute for Physics

MaGe Workshop 2010, Munich January 19, 2010

イロト イ部 トイモ トイモト

<span id="page-0-0"></span>E

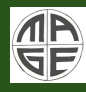

## Outline

### Histogram [tools: NEST](#page-0-0) and HistoFit

Oleksandr Volynets

[Dummy data](#page-17-0)

- Introduction
- NEST(New Energy Spectrum Toolkit):
	- Motivation
	- Implementation
	- Results
- HistoFit
	- Motivation
	- Implementation, method
	- Creating dummy data for check
	- Results of decomposing spectras

イロン イ母ン イヨン イヨン

E

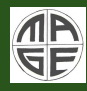

## Introduction

### Histogram [tools: NEST](#page-0-0) and HistoFit

Oleksandr **Volvnets** 

### **[NEST](#page-3-0)**

### [HistoFit](#page-9-0)

[Dummy data](#page-17-0)

- MaGe/Geant4 is a powerful tool to get the expected energy spectrum of the experiment.
- However, all we get is a set of files with spectras from each holder, cable, detector etc.
- But the Data only contains one single part which is naturally a sum of all contributions.
- We have to do offline histogram analysis to get all those files together to see how good we understand our detector.
- In this presentation two histogram tools for spectra analysis will be shown

イロン イ母ン イヨン イヨン

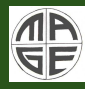

## NEST(New Energy Spectrum Toolkit)

Histogram [tools: NEST](#page-0-0) and HistoFit

Oleksandr

### **[NEST](#page-3-0)**

### [HistoFit](#page-9-0)

[Dummy data](#page-17-0)

イロト イ部 トイモ トイモト

<span id="page-3-0"></span>E

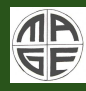

### Histogram [tools: NEST](#page-0-0) and HistoFit

Oleksandr **Volvnets** 

### **[NEST](#page-3-0)**

**[Motivation](#page-4-0)** 

### [HistoFit](#page-9-0)

[Dummy data](#page-17-0)

- The detector has many parts, we simulate (dominant) radioactive sources in separate parts;
- In order to plot MC spectrum we have to add all background contributions with its' weights according to activities/masses/time;
- To deal with all these histograms a tool with simple control of masses, activity etc. of all sources is needed;

イロン イ母ン イヨン イヨン

<span id="page-4-0"></span> $\Omega$ 

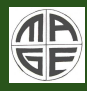

## Implementation

• ...

Histogram [tools: NEST](#page-0-0) and HistoFit

> Oleksandr **Volvnets**

[Implementation](#page-5-0)

[HistoFit](#page-9-0)

[Dummy data](#page-17-0)

The tool called NEST(New Energy Spectrum Toolkit) was created by Jens Schubert. It has the following features:

- Draw separetely Total energy in all crystals/Total energy in every crystal/Energy in the individual segment;
- Draw separately All/Single-crystal/Single-segment events;
- All parameters of the sources are read from a single text file; all the parameters of the geometry are read from a single XML-file;
- Flexible control of output (counts in energy window, expected counts of every single background contribution etc.);
- Tag the contributions and get numbers (e.g. background index) for only needed tags;

イロン イ母ン イヨン イヨン

<span id="page-5-0"></span>つくい

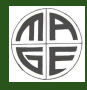

## Implementation

### Histogram [tools: NEST](#page-0-0) and HistoFit

Oleksandr

[Implementation](#page-5-0)

[HistoFit](#page-9-0)

[Dummy data](#page-17-0)

### Example list of parameters:

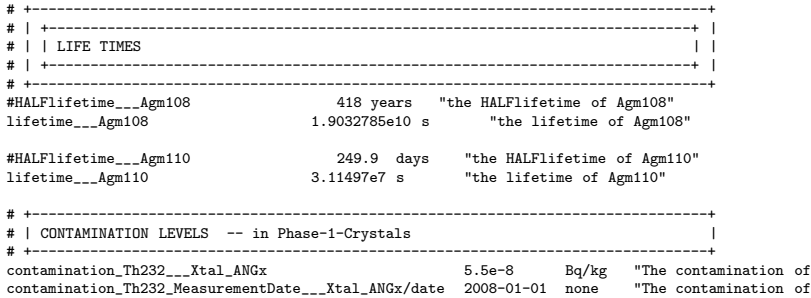

イロト イ部 トイミト イミト

E

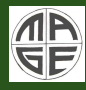

## Implementation

Histogram [tools: NEST](#page-0-0) and HistoFit

> Oleksandr **Volvnets**

[Implementation](#page-5-0)

### [HistoFit](#page-9-0)

[Dummy data](#page-17-0)

## Example geometry description (PhaseIIideal.xml):

<ListOfElBaCos>

```
<Replacer><br><ReplaceExpressionName>
</Replacer>
```
<ReplaceExpressionName> <RM>ProcBaseName</RM><RM>Nnu</RM></ReplaceExpressionName></RM>><ReplaceExpressionValue> <ReplaceExpressionValue> <RM>DBD\_2nu2beta</RM><RM>2 </RM> </ReplaceExpressionValue> <ReplaceExpressionValue> <RM>DBD\_0nu2beta</RM><RM>0 </RM> </ReplaceExpressionValue>

イロト イ押ト イミト イヨト

 $2Q$ 

```
<!-- loop over all phase-1 crystals -->
<ListOfElBaCos switch="on">
```
### <Replacer>

....

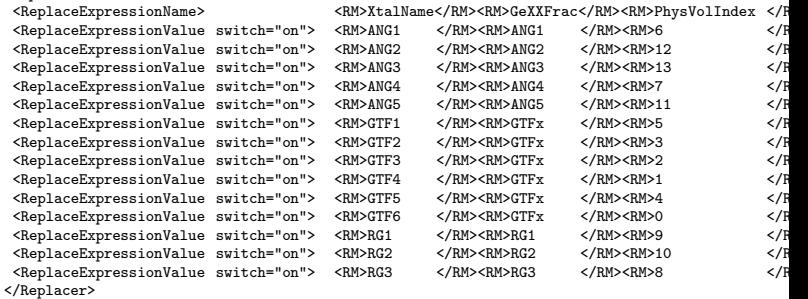

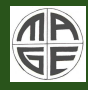

## **Results**

### Histogram [tools: NEST](#page-0-0) and HistoFit

## Oleksandr

# [Results](#page-8-0)

### [HistoFit](#page-9-0)

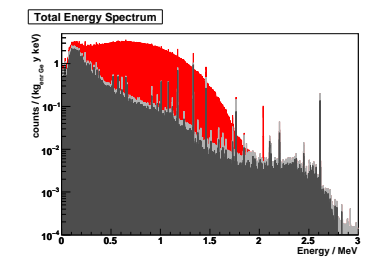

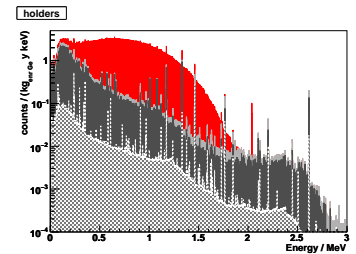

メロトメ 倒 トメ きょくきょう

E

<span id="page-8-0"></span> $299$ 

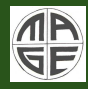

## HistoFit

Histogram [tools: NEST](#page-0-0) and HistoFit

Oleksandr

### [HistoFit](#page-9-0)

**K ロ メ イ団 メ ス ミ メ ス ミ メ** 

Ξ

<span id="page-9-0"></span> $299$ 

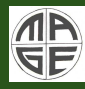

Histogram [tools: NEST](#page-0-0) and HistoFit

Oleksandr

[HistoFit](#page-9-0)

[Motivation](#page-10-0)

[Dummy data](#page-17-0)

Let's imagine the situation:

• Monte Carlo energy spectras calculated

イロト イ押ト イミト イヨト

<span id="page-10-0"></span>E

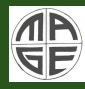

Histogram [tools: NEST](#page-0-0) and HistoFit

Oleksandr

[Motivation](#page-10-0)

[Dummy data](#page-17-0)

Let's imagine the situation:

- Monte Carlo energy spectras calculated
- Data energy spectrum obtained

イロト イ押ト イミト イヨト

E

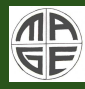

Histogram [tools: NEST](#page-0-0) and HistoFit

Oleksandr

### **[Motivation](#page-10-0)**

[Dummy data](#page-17-0)

Let's imagine the situation:

- Monte Carlo energy spectras calculated
- Data energy spectrum obtained
- Monte Carlo describes the shape, but not the numbers

イロン イ母ン イヨン イヨン

E

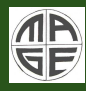

Histogram [tools: NEST](#page-0-0) and HistoFit

> Oleksandr Volynets

**[Motivation](#page-10-0)** 

[Dummy data](#page-17-0)

Let's imagine the situation:

- Monte Carlo energy spectras calculated
- Data energy spectrum obtained
- Monte Carlo describes the shape, but not the numbers

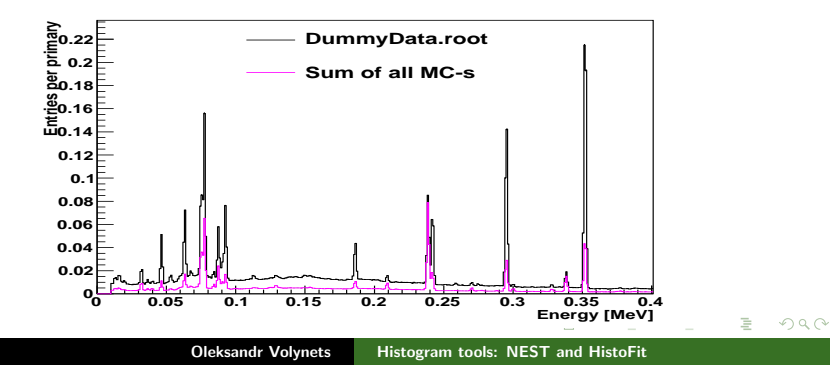

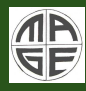

Histogram [tools: NEST](#page-0-0) and HistoFit

> Oleksandr **Volvnets**

[HistoFit](#page-9-0)

**[Motivation](#page-10-0)** 

[Dummy data](#page-17-0)

Let's imagine the situation:

- Monte Carlo energy spectras calculated
- Data energy spectrum obtained
- Monte Carlo describes the shape, but not the numbers
- <span id="page-14-0"></span>Background or Signal contribution estimated wrong?

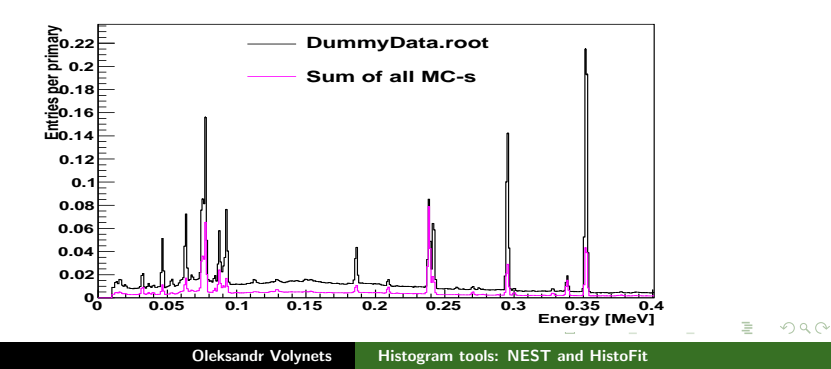

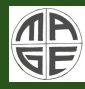

### Histogram [tools: NEST](#page-0-0) and HistoFit

Oleksandr

[Implementation](#page-15-0) [Dummy data](#page-17-0)

Tool developed for:

- Fitting several main MC contributions to data spectrum
- Getting correct estimates of the contribution

イロト イ押ト イミト イヨト

<span id="page-15-0"></span>E

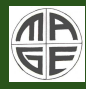

## Motivation, implementation

### Histogram [tools: NEST](#page-0-0) and HistoFit

Oleksandr **Volvnets** 

### **[NEST](#page-3-0)**

### [HistoFit](#page-9-0)

[Implementation](#page-15-0) [Dummy data](#page-17-0)

## Tool developed for:

- Fitting several main MC contributions to data spectrum
- Getting correct estimates of the contribution

### Method:

$$
\chi^2 = \sum_{i,\text{bins}} \frac{\left(D_i - \alpha_0 M C_i^0 - \alpha_1 M C_i^1 - \dots\right)}{\left(\sigma_{D_i}^2 + \alpha_0^2 \sigma_{M C_i^0}^2 + \alpha_1^2 \sigma_{M C_i^1} + \dots\right)}
$$

### Use MINUIT to minimize and get  $\alpha_i$  parameters

イロン イ母ン イヨン イヨン

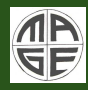

## <span id="page-17-0"></span>Creating dummy data spectrum

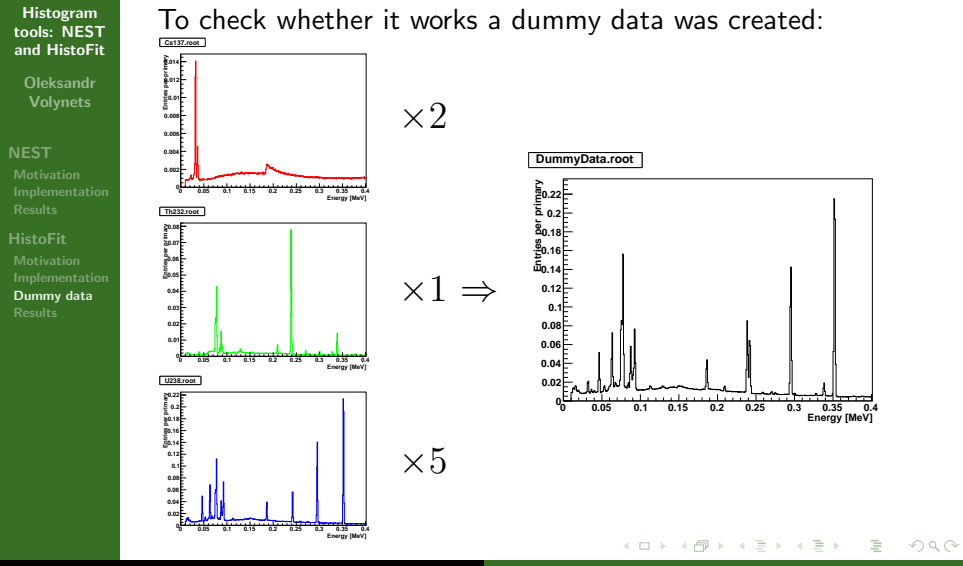

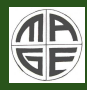

## Self-check: Decomposing spectrum

### Histogram [tools: NEST](#page-0-0) and HistoFit

Oleksandr

[Dummy data](#page-17-0) [Results](#page-18-0)

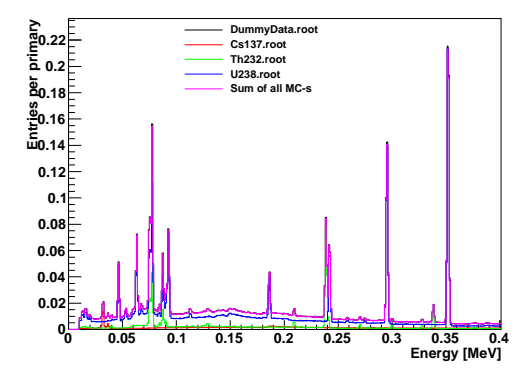

Using the same 3 histograms to fit to "Dummy Data":

イロト イ押ト イミト イヨト

<span id="page-18-0"></span>E

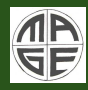

## Self-check: Decomposing spectrum

### Histogram [tools: NEST](#page-0-0) and HistoFit

Oleksandr **Volvnets** 

### [HistoFit](#page-9-0)

[Dummy data](#page-17-0) [Results](#page-18-0)

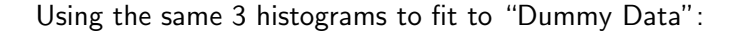

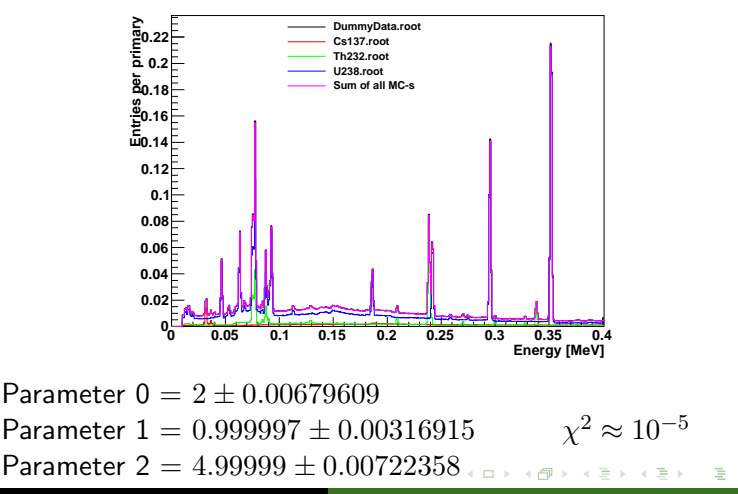

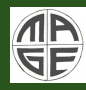

## Self-check 2: Decomposing wrong spectrum

### Histogram [tools: NEST](#page-0-0) and HistoFit

Oleksandr **Volynets** 

### [HistoFit](#page-9-0)

[Dummy data](#page-17-0) [Results](#page-18-0)

Same procedure, but now Dummy Data contains deposits from 3 sources:  $^{137}Cs$ ,  $^{232}Th$  and  $^{238}U$ , but set of MC-spectras contains only 2 of them. And it converges but with wrong results (using given spectras):

イロメ マ桐 レマ アメリカト

 $\Omega$ 

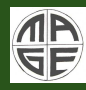

## Self-check 2: Decomposing wrong spectrum

Histogram [tools: NEST](#page-0-0) and HistoFit Oleksandr Volynets [Dummy data](#page-17-0) [Results](#page-18-0) **0 0.05 0.1 0.15 0.2 0.25 0.3 0.35 0.4 Entries per primary 0 0.02 0.04 0.06 0.08 0.1 0.12 0.14 0.16 0.18** .들<br>효 0.2 **0.22 DummyData.root Th232.root U238.root Sum of all MC-s**

> Parameter  $0 = not used$  $\chi^2 = 150000$ Parameter  $1 = 1.029 \pm 0.003$ Parameter  $2 = 5.638 \pm 0.008$ イロト イ押ト イミト イヨト E  $2Q$

**Energy [MeV]**

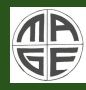

## Self-check 2: Decomposing wrong spectrum

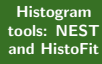

Oleksandr Volynets

[Dummy data](#page-17-0) [Results](#page-18-0)

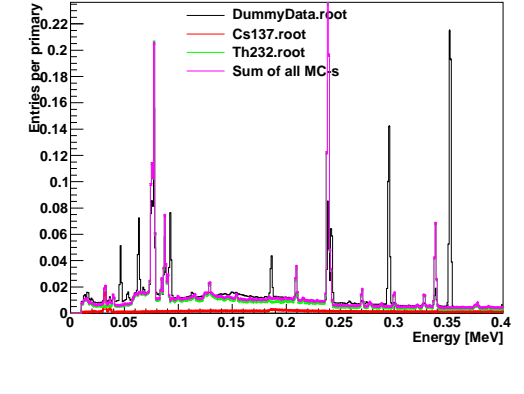

Parameter  $0 = 2.266 + 0.009$  $\chi^2 = 530000$ Parameter  $1 = 4.794 \pm 0.008$ Parameter  $2 = not used$ イロト イ押ト イミト イヨト 舌 Oleksandr Volynets [Histogram tools: NEST and HistoFit](#page-0-0)

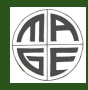

## Conclusions and discussion

### Histogram [tools: NEST](#page-0-0) and HistoFit

Oleksandr **Volvnets** 

**[NEST](#page-3-0)** 

[HistoFit](#page-9-0)

[Dummy data](#page-17-0) [Results](#page-18-0)

Next steps:

- Wait for the data at GERDA, or
- Find some data with measuring several sources simultaneously

Is the following needed:

- Fitting MC-s within different regions (e.g.  $Sp1=0.1.5$  MeV;  $Sp2=1.2.3$  MeV) - complicated but possible
- Else?

イロン イ母ン イヨン イヨン

<span id="page-23-0"></span>つくい